# **Story Telling with Data:**

You will be doing research based on the first wave of the **Adolescent Health Study** (ADDHEALTH) which includes a representative U.S. sample of adolescents in grades 7 through 12.

**Following each step, you should add new text to your poster.**

## **STEP 1: Reading the code book**

Read through the **Adolescent Health Study (Wave 1)** code book.

## **STEP 2: Choosing a research question**

Based on your reading of the codebook, choose a specific **topic of interest** and then a **second topic** you believe is related to the first topic. Prepare a short codebook of your own.

#### *For example,* I am interested in **gender (topic 1)**

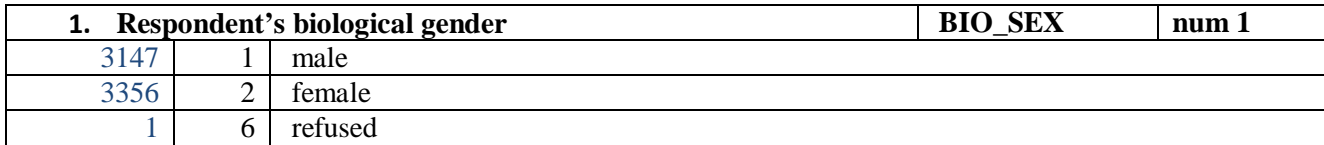

#### and how it is related to being **older relative to one's grade level (topic 2).**

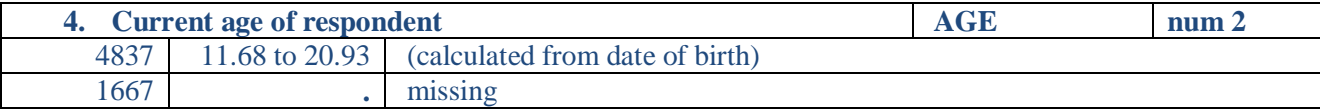

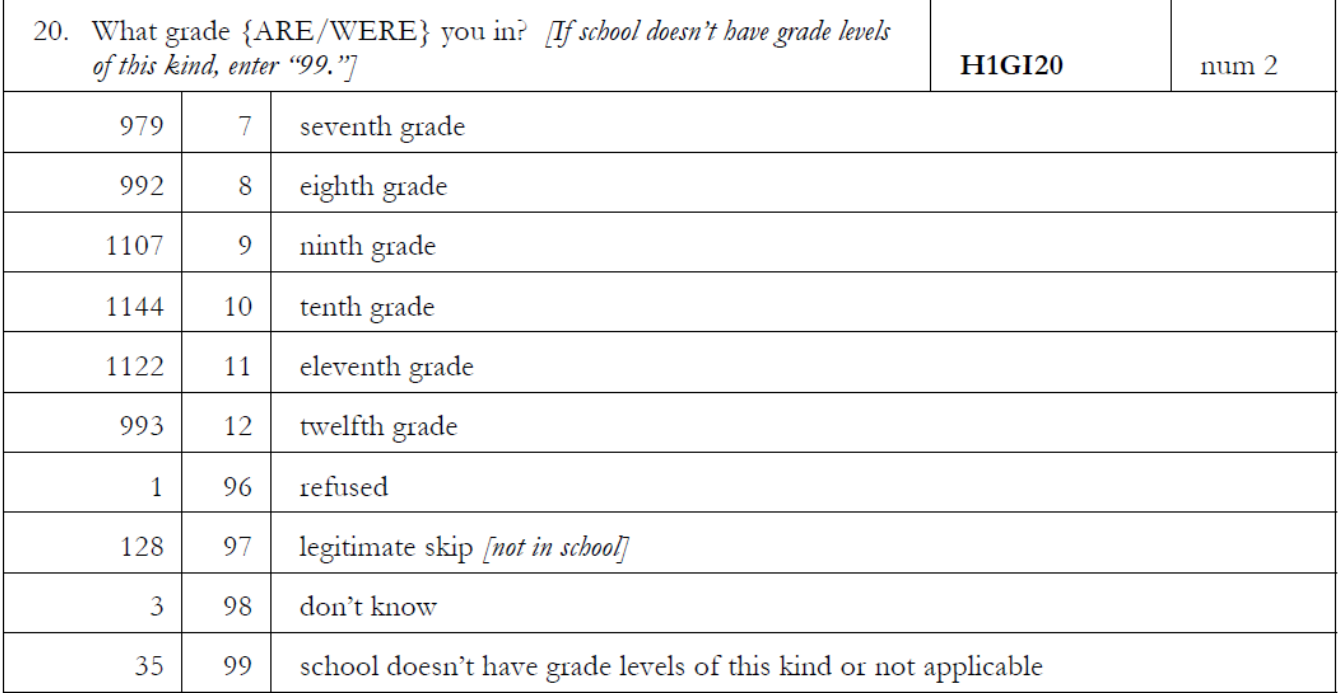

## **STEP 3: Examining Data: Writing your first program**

Write a basic program that tells SAS where to get the data set (**map icon**), calls in the data set so that you can use it (**arrow icon**), sorts the data (**car sort icon**), requests results (*i* **information icon**) and ends the program (**run icon**). Add **variable names** that you have chosen to the **request for results** statements (**yellow highlight**)

#### **Example program**

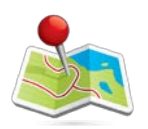

libname mydata "/courses/d1406ae5ba27fe300" access=readonly;

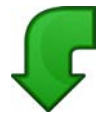

data new; set mydata.addhealth\_teen;

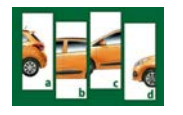

**proc sort**; by aid;

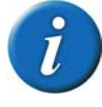

**proc freq**; tables BIO\_SEX AGE H1GI20;

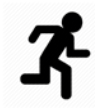

**run;**

#### **STEP 4: Managing Data**

Add **data management statements** to your program (**puzzle icon**). This will include **setting aside missing data** for each of our chosen variables and one or more of the following a) creating a new variable by collapsing response categories; b) creating a new variable by aggregating across more than one variable; and c) labeling your variables.

libname mydata "/courses/d1406ae5ba27fe300" access=readonly;

**data** new; set mydata.addhealth\_teen;

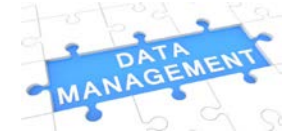

/\*Setting aside missing data\*/ if BIO\_SEX=**6** then BIO\_SEX=**.**; if H1GI20 GE **96** then H1GI20=**.**; /\*creating a new variable by collapsing response categories\*/ if AGE EQ **.** then AGEGROUP=**.**; else if AGE LE **16.51** then AGEGROUP=**1**; else if AGE GT **16.51** then AGEGROUP=**2**; /\*Creating a new variable by aggregating more than one variable\*/ if H1GI20 EQ **.** or AGE eq **.** then OLDER4GRADE=**.**; else if (H1GI20=**7** and AGE GE **14**) or (H1GI20=**8** and AGE GE **15**) or (H1GI20=**9** and AGE GE **16**) or (H1GI20=**10** and AGE GE **17**) or (H1GI20=**11** and AGE GE **18**) or (H1GI20=**12** and AGE GE **19**) then OLDER4GRADE=**1**; else OLDER4GRADE=**0**; /\*labeling variables\*/ label AGEGROUP='age group' BIO\_SEX='gender' H1GI20='grade level' OLDER4GRADE='older for grade'; **proc sort**; by AID;

**proc freq**; tables AGE BIO\_SEX H1GI20 AGEGROUP OLDER4GRADE; **proc means**; var AGE H1GI20; **run;**

**Note:** use **PROC MEANS** only to examine **quantitative variables** that have meaningful number values including decimals (e.g. age, height, weight) rather than discrete number values that include only whole number (e.g. grade level  $= 7, 8, 9, 10, 11, 12$ ).

#### **STEP 5: Univariate Graphing**

Display and describe univariate (i.e. **one variable**) graphs for each of your newly data managed variables.

For **quantitative variables**, you will be examining shape, center and spread of the graph. For **categorical variables**, you will be examining the number or percent of observations in each category.

*Categorical variable*

```
Proc freq; tables BIO_SEX OLDER4GRADE; 
Proc gchart; vbar BIO_SEX OLDER4GRADE / Discrete type=PCT
width=30;
```
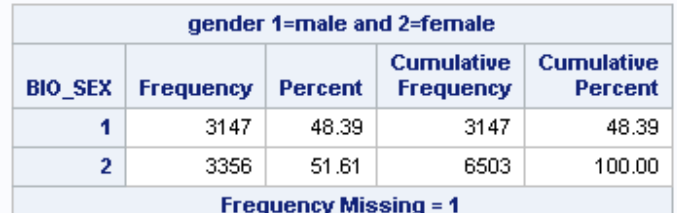

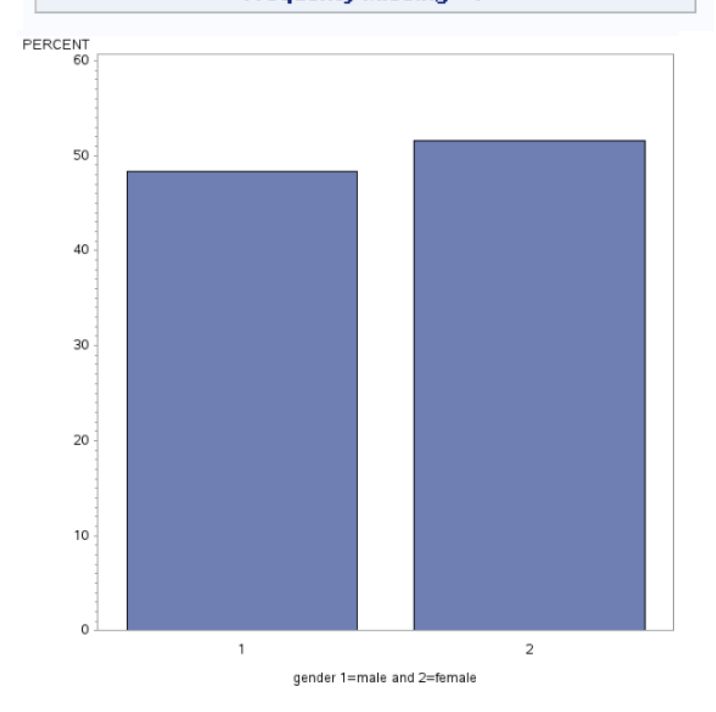

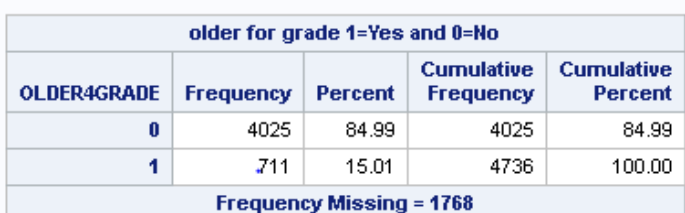

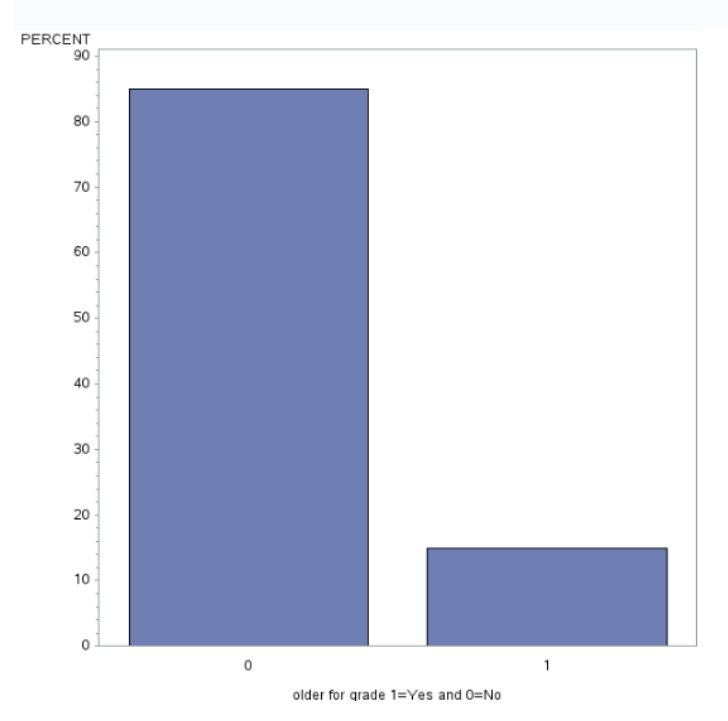

*Quantitative variable*

**proc means**; var AGE; **proc gchart**; vbar AGE;

#### **The MEANS Procedure**

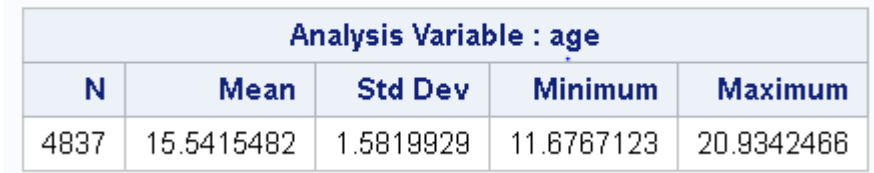

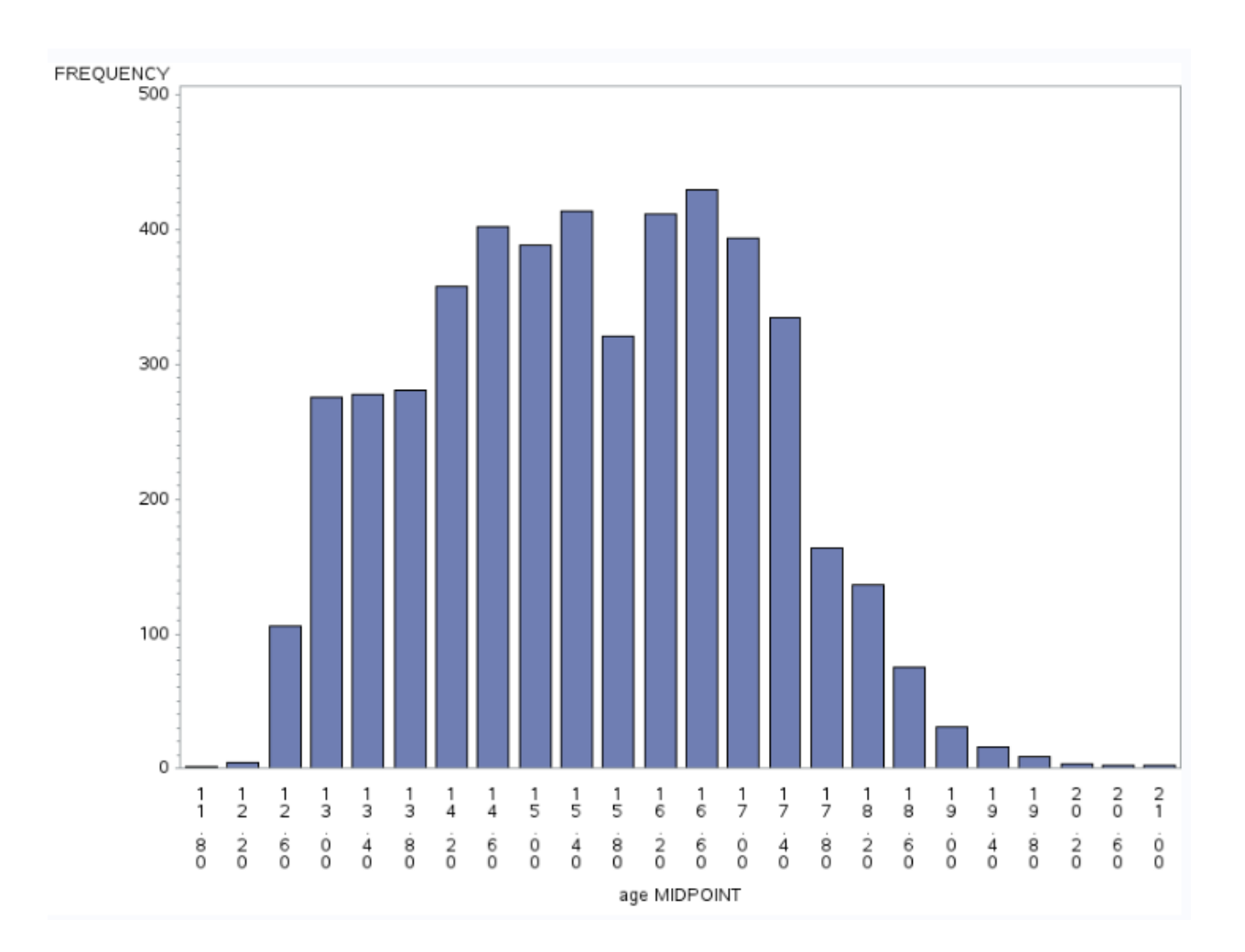

#### **STEP 6: Examining one variable by another variable (an association)**

Display and describe the association between your two topics (i.e. two data managed variables)

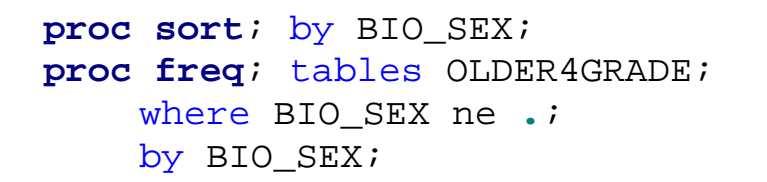

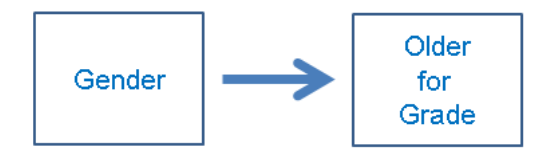

This code requests a table for OLDER4AGE and splits the sample by BIO\_SEX (i.e. gender) creating two tables, one for males and one for females.

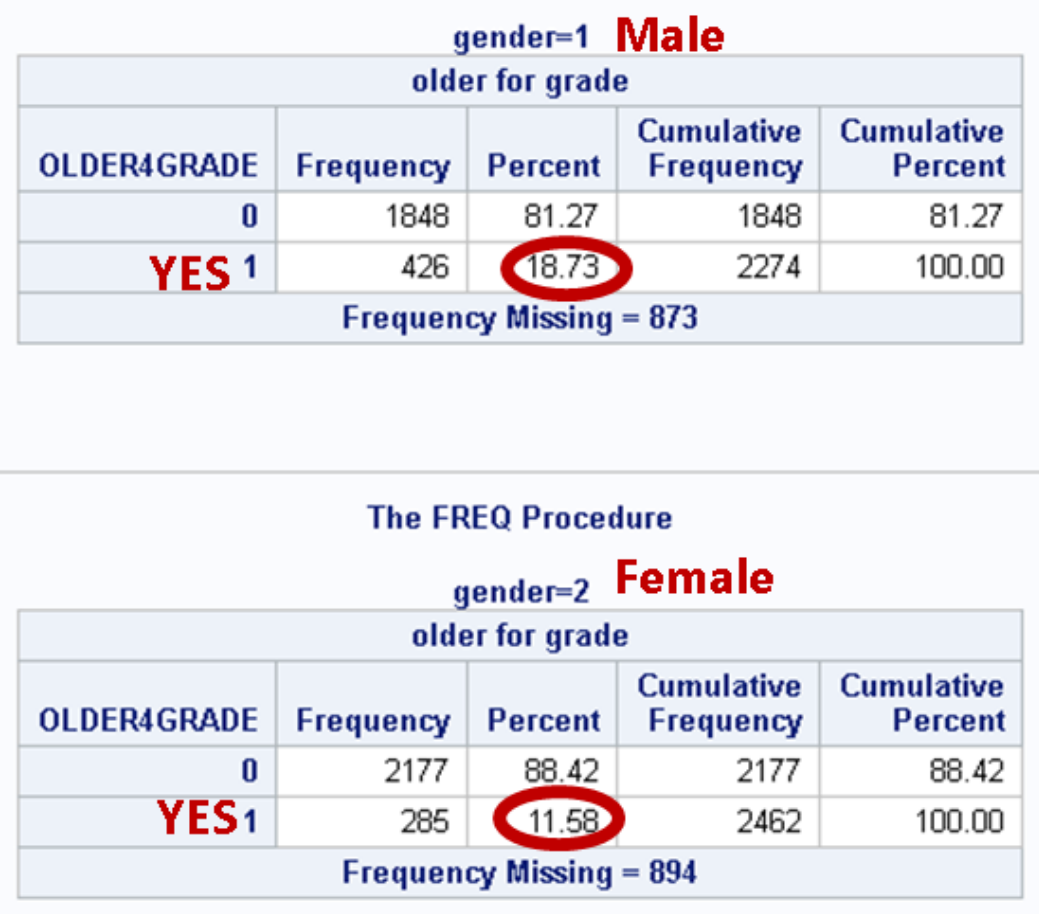

**Males are more likely to be older for their grade then females. A total of 18.7% of males are older for their grade compared to only 11.6% of females** (Note: we round to one decimal place).

## **STEP 7: Choose a third topic**

l.

Based on your reading of the codebook, choose a **third topic** that may be related to the first two topics. Add the variable to your short codebook..

Though I am interested in whether males or females **(topic 1)** are more likely to be older for their grade **(topic 2),** I also wonder whether being older for your grade is related to **feeling socially accepted (topic 3)** and whether the answer to that question is different for males and females.

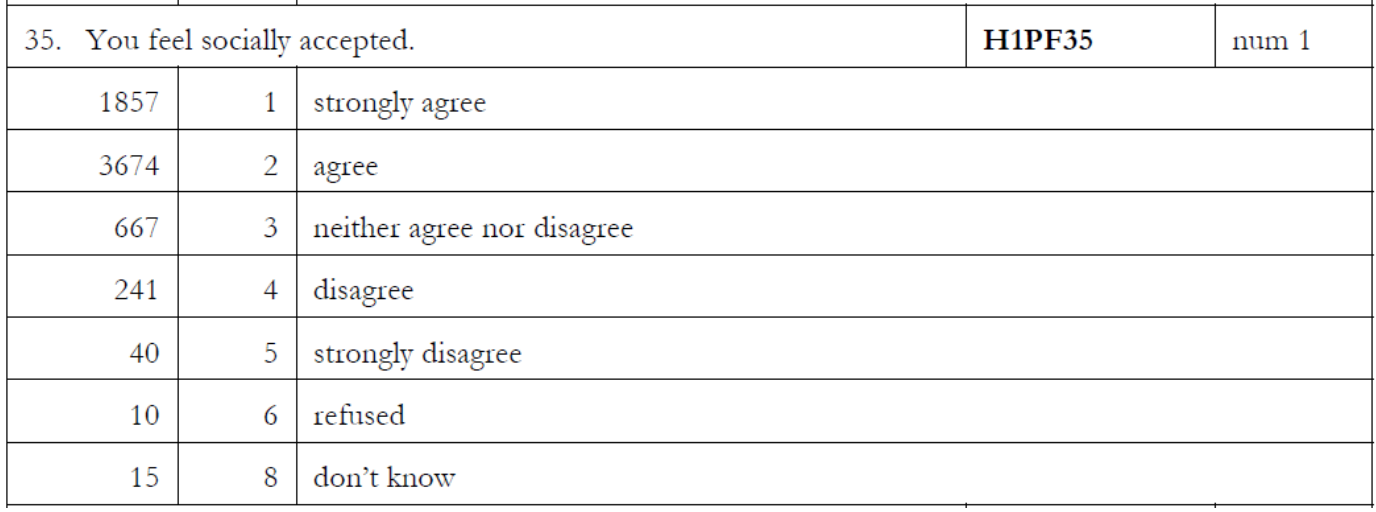

#### **STEP 8: Manage data for your third topic**

Add **data management** to your program. This will include **setting aside missing data** for each of our chosen variables and one or more of the following a) creating a new variable by collapsing response categories; b) creating a new variable by aggregating across more than one variable; and c) labeling your variables. After the PROC SORT statement, **ask for a frequency table for your new variable**.

#### **New code is highlighted in yellow.**

```
/*setting aside missing data*/
if BIO_SEX=6 then BIO_SEX=.;
if H1GI20 GE 96 then H1GI20=.;
if H1PF35 GE 6 then H1PF35=.;
/*creating a new variable by collapsing response categories*/
if AGE EQ . then AGEGROUP=.;
else if AGE LE 15.51 then AGEGROUP=1;
else if AGE GT 15.51 then AGEGROUP=2;
/*Creating a new variable 'OLDER4GRADE' by aggregating across more than 
one variable*/
if H1GI20 EQ . or AGE EQ . then OLDER4GRADE=.;
else if (H1GI20=7 and AGE GE 14) or (H1GI20=8 and AGE GE 15) or (H1GI20=9
and AGE GE 16) or 
(H1GI20=10 and AGE GE 17) or (H1GI20=11 and AGE GE 18) or (H1GI20=12 and 
AGE GE 19) then OLDER4GRADE=1;
else OLDER4GRADE=0;
/*third topic - feeling socially accepted*/
if H1PF35 =. then FEELSOCACCEPT=.;
else if h1PF35 le 2 then FEELSOCACCEPT=1;
else if h1PF35 le 5 then FEELSOCACCEPT=0;
/*labeling variables*/
Label AGEGROUP='age group'
        BIO_SEX='gender'
        H1GI20='grade level'
        OLDER4GRADE='older for grade'
        FEELSOCACCEPT='feel socially accepted';
proc sort; by AID;
proc freq; tables FEELSOCACCEPT;
run;
```
# **STEP 9: Examine the third variable by each of your first two topics**

Display and describe the associations among your three topics.

# **1. Are males or females more likely to feel socially accepted?**

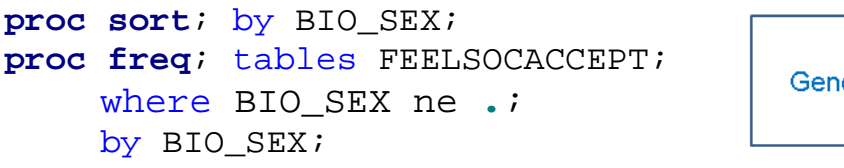

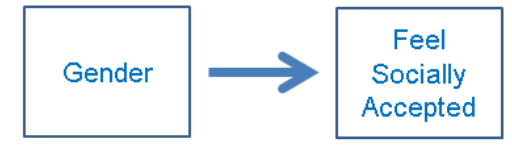

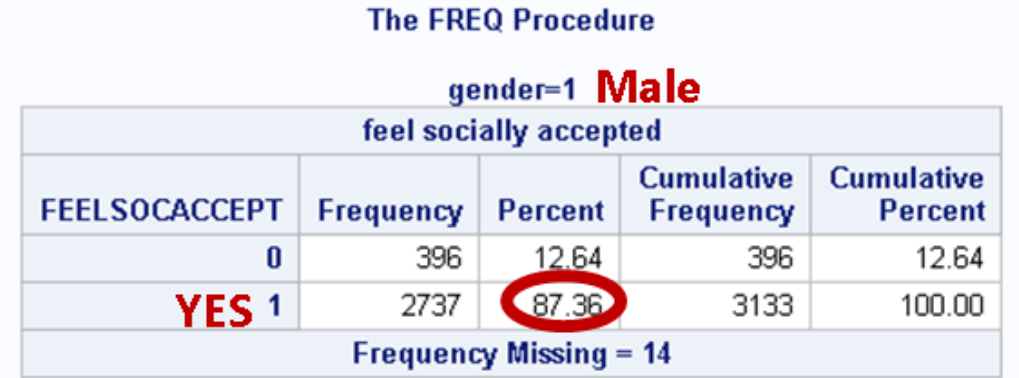

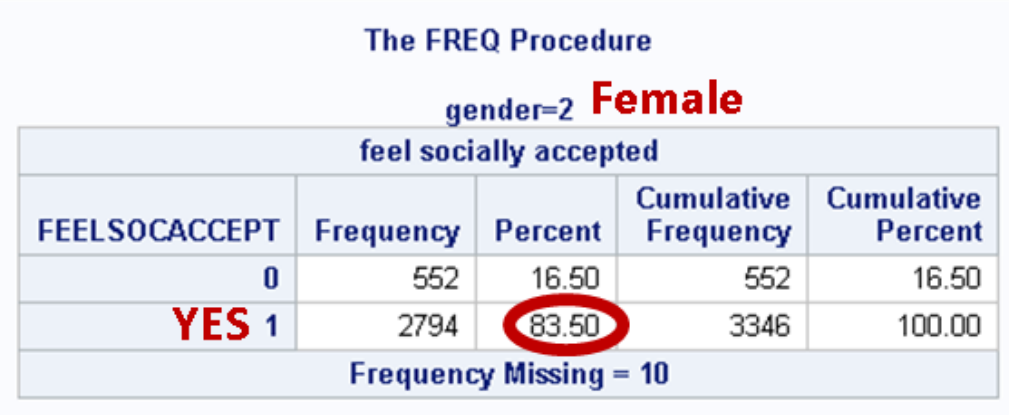

Males are only slightly more likely to feel socially accepted (87.4%) than females (83%).

**2. Are those who are older for their grade compared to those who are not older for their grade more likely to feel socially accepted?** 

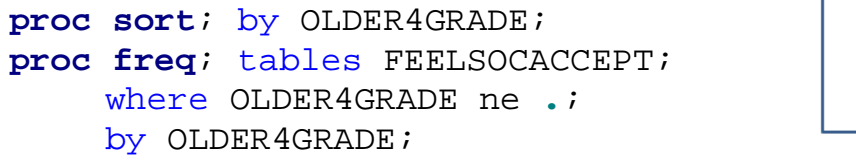

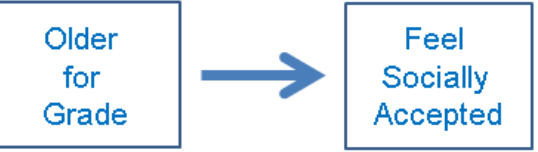

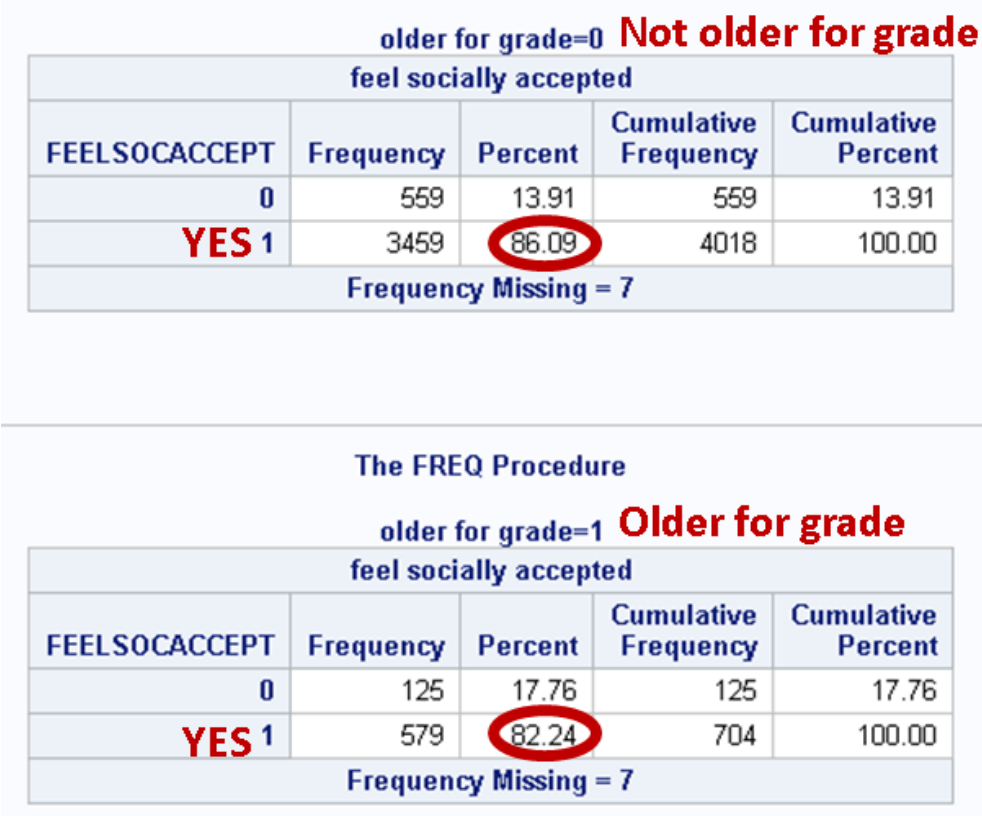

Adolescents who are older for their grade are slightly less likely to feel socially accepted (82.2%) than adolescents who are not older for their grade (86.1%).

Feel Socially Accepted

Feel Socially Accepted

**Is the relationship between being older for your grade and feeling socially accepted different for males and females?** 

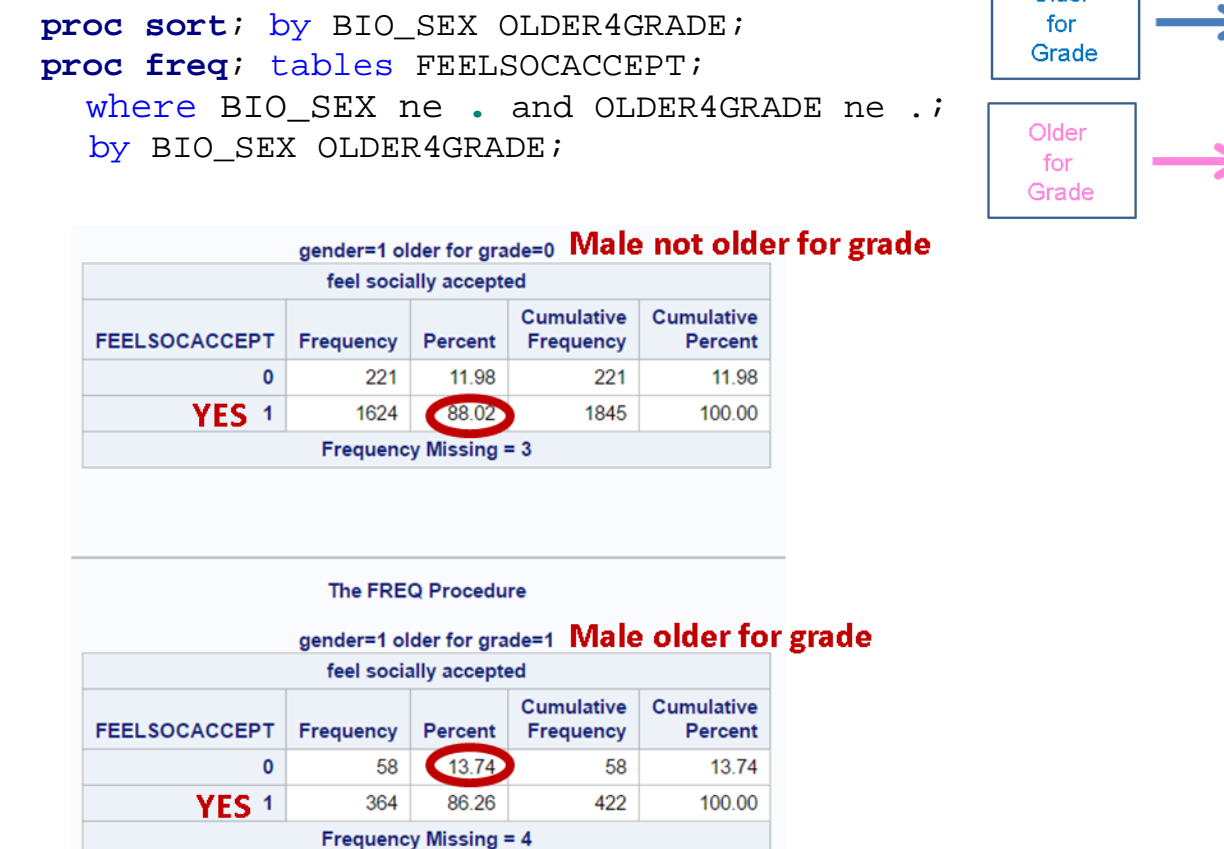

Males who are or are not older for their grade are similarly likely to feel socially accepted (86.3% vs. 88.0%), while females who are older for their grade are less likely to feel socially accepted  $(76.2%)$  than females who are not older for their grade (84.5%).

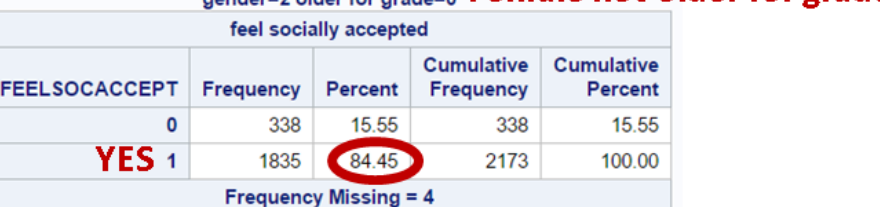

conders? elder for grade=0. Female not older for grade

Older

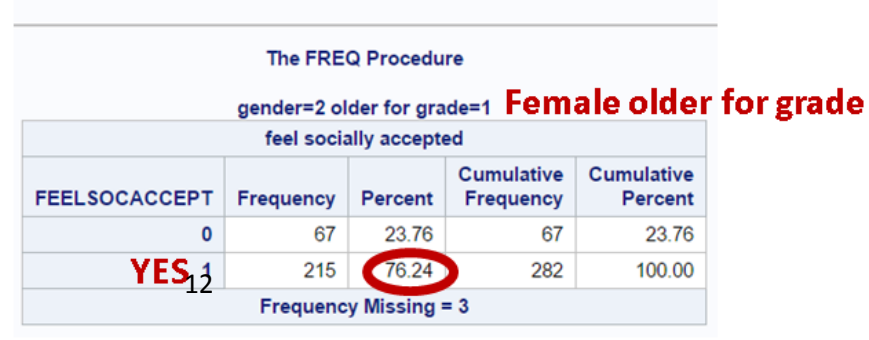